#### **GUIDA PER RICHIEDERE IL 5X1000 NEL RUNTS**

*(Registro Unico Nazionale del Terzo Settore)*

*Delle Associazioni di Promozioni Sociali (APS) Delle Organizzazioni di Volontariato (ODV) Degli Enti del Terzo Settore (ETS)*

 $11111$ 

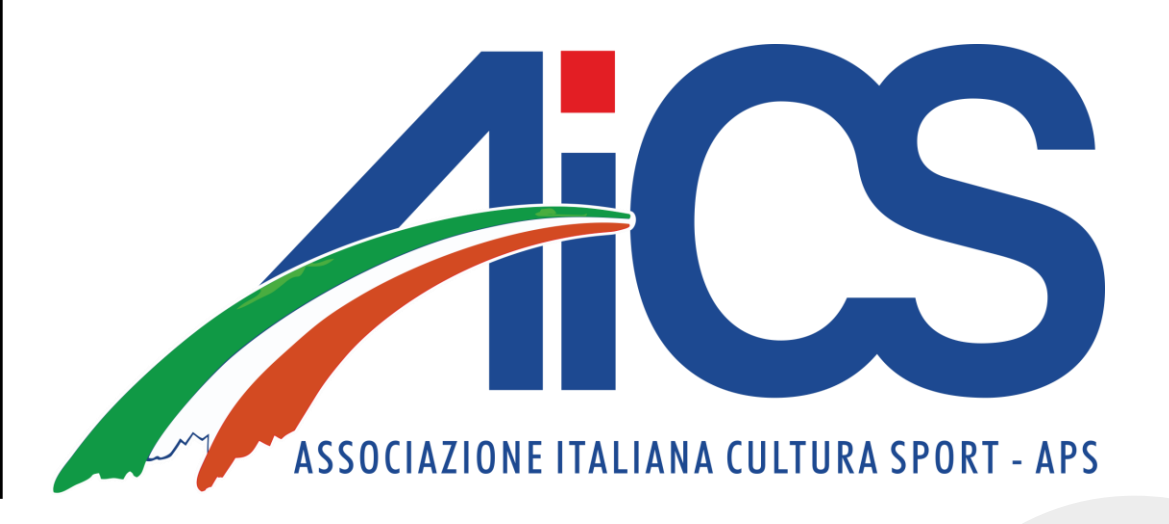

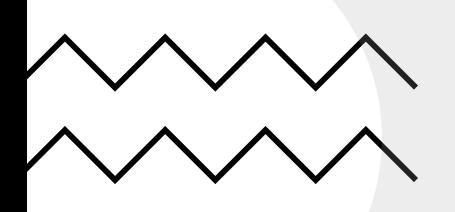

#### RICHIEDERE IL 5X1000

- Per richiedere il 5x1000 dovrete fare l'accesso nel RUNTS con lo SPID del rappresentante legale dell'associazione e fare una pratica di richiesta 5x1000.

- Questo perché per richiederlo bisogna fare una pratica diversa da quella di variazione dati dove il dichiarante non può essere il legale rappresentante della Rete Associativa.

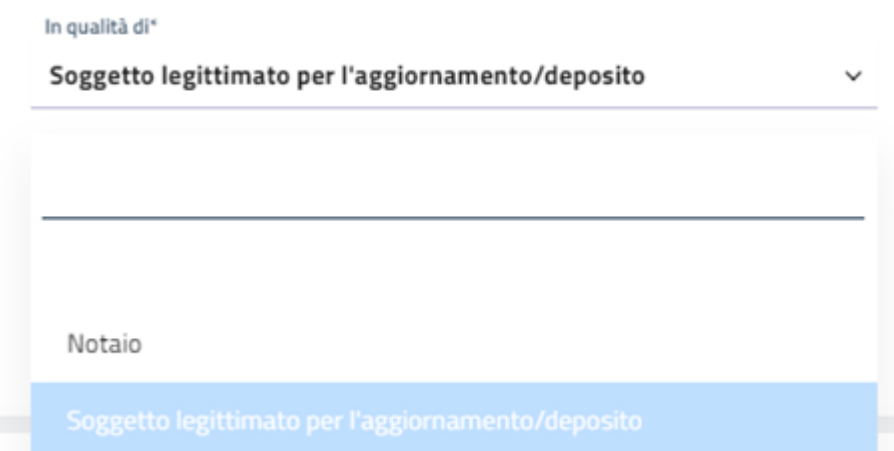

- Come si evince dall'immagine qui sopra, possono richiedere il 5x1000:
- Il notaio
- Soggetti legittimati per l'aggiornamento/deposito (quindi il **rappresentante legale dell'associazione**)

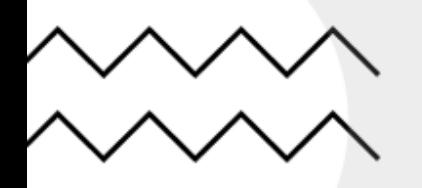

#### COSA OCCORRE ALL'ASSOCIAZIONE

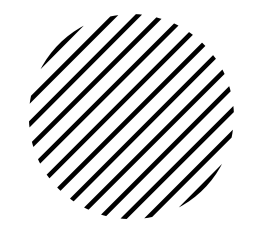

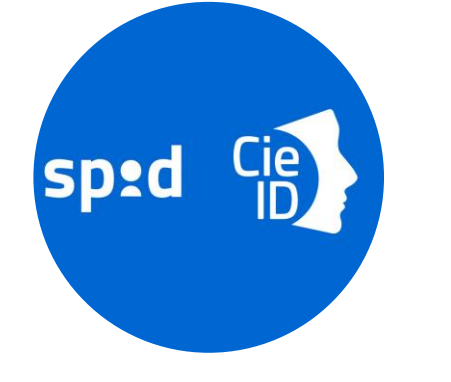

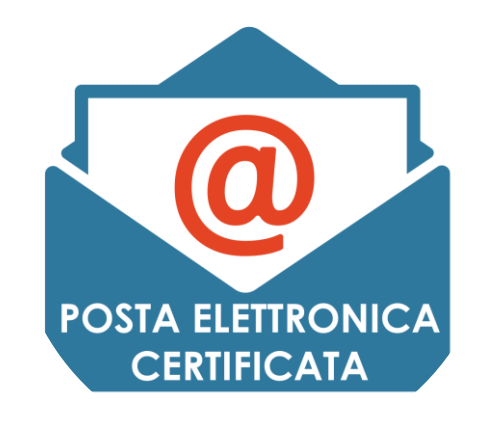

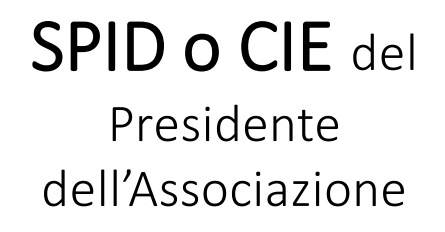

PEC dell'Associazione

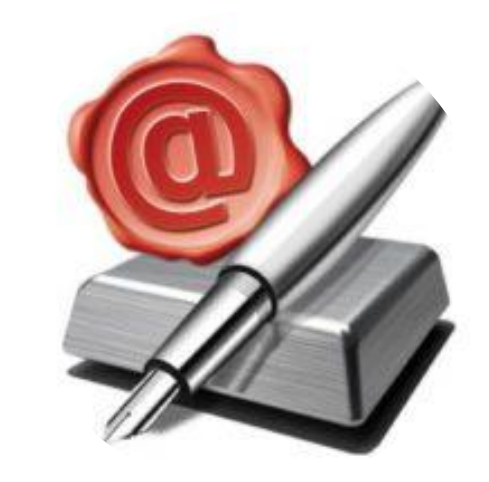

#### FIRMA DIGITALE

di tipo CADES (con estensione .p7m) del Presidente dell'Associazione

3

# ENTRIAMO NEL RUNTS

Per richiedere il 5x1000 il rappresentante legale dell'associazione dovrà:

Andare al sito servizi.lavoro.gov.it ed effettuare l'accesso con lo SPID o il CIE del Presidente dell'Associazione.

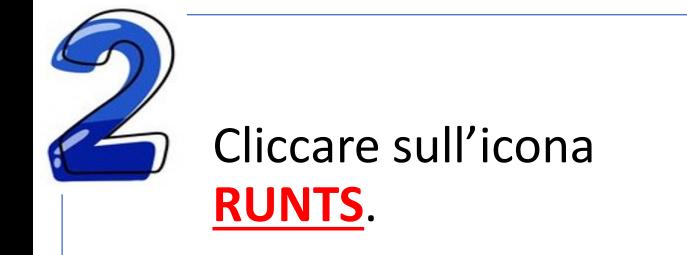

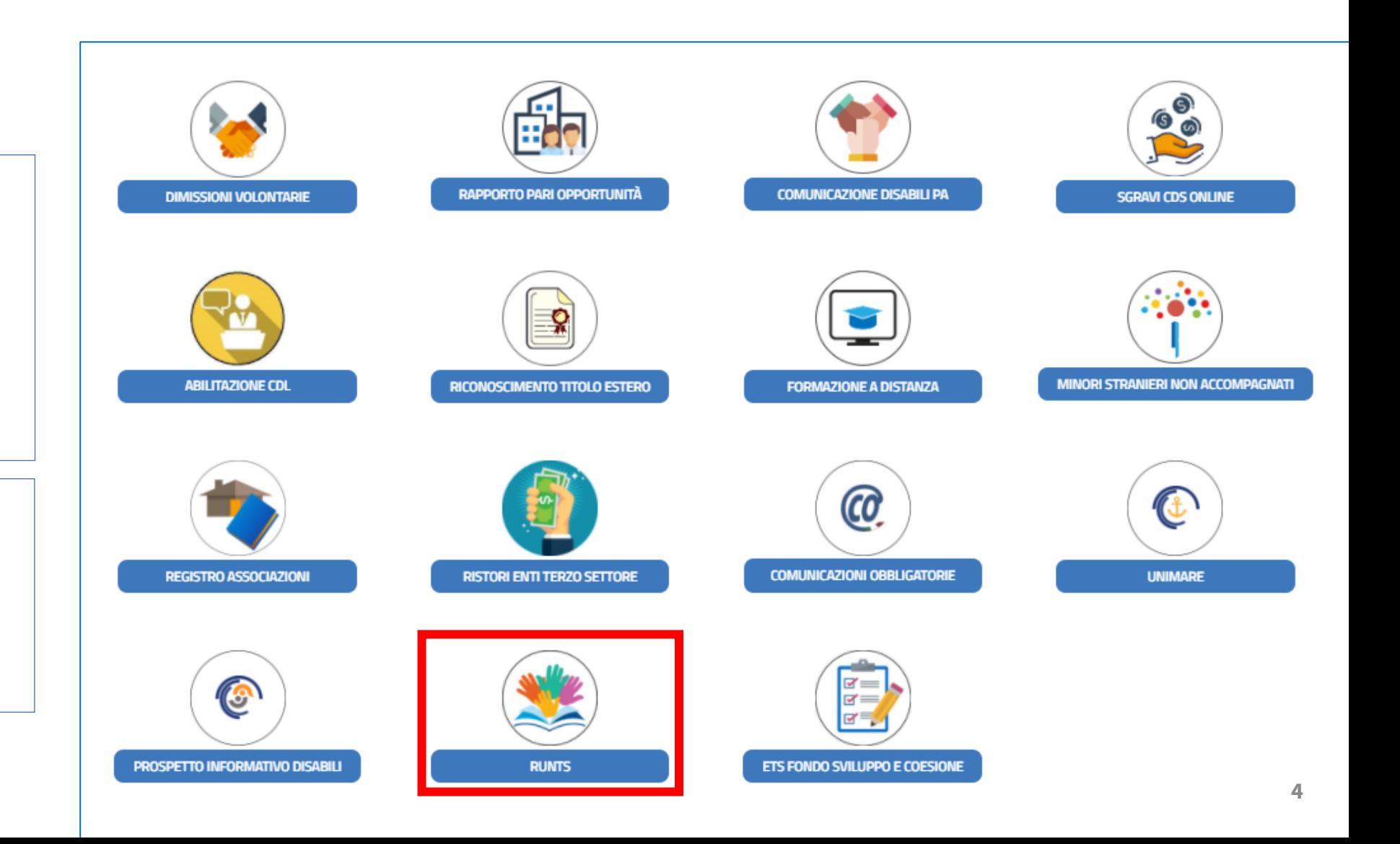

#### SCRIVANIA RUNTS

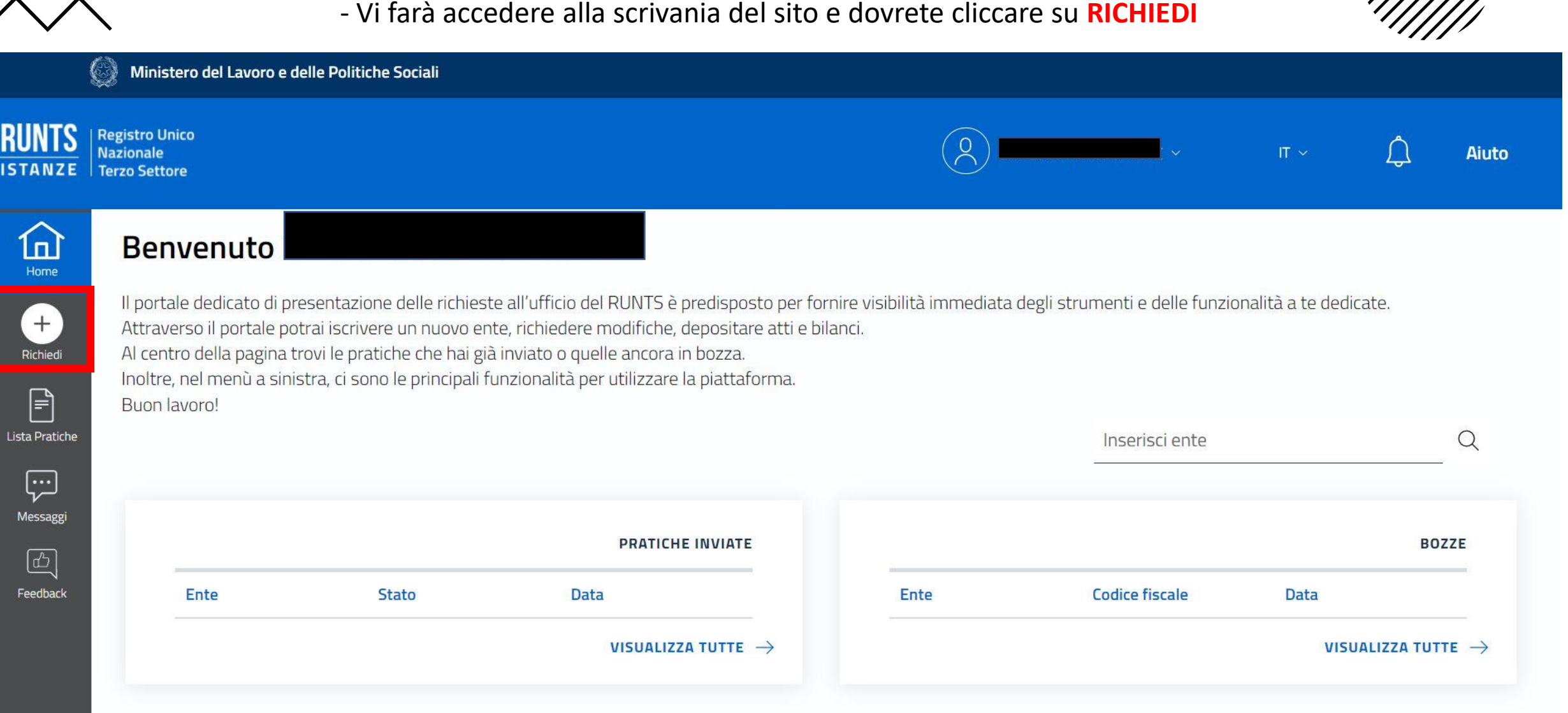

### FINESTRA RICHIESTE

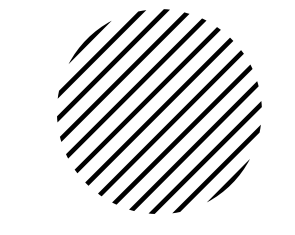

- Si aprirà la finestra con i tipi di richieste e bisognerà scegliere: **CINQUE PER MILLE**, cliccare su **TROVA CODICE FISCALE**, inserire il c.f. dell'associazione e cliccare sulla **lente di ingrandimento**.

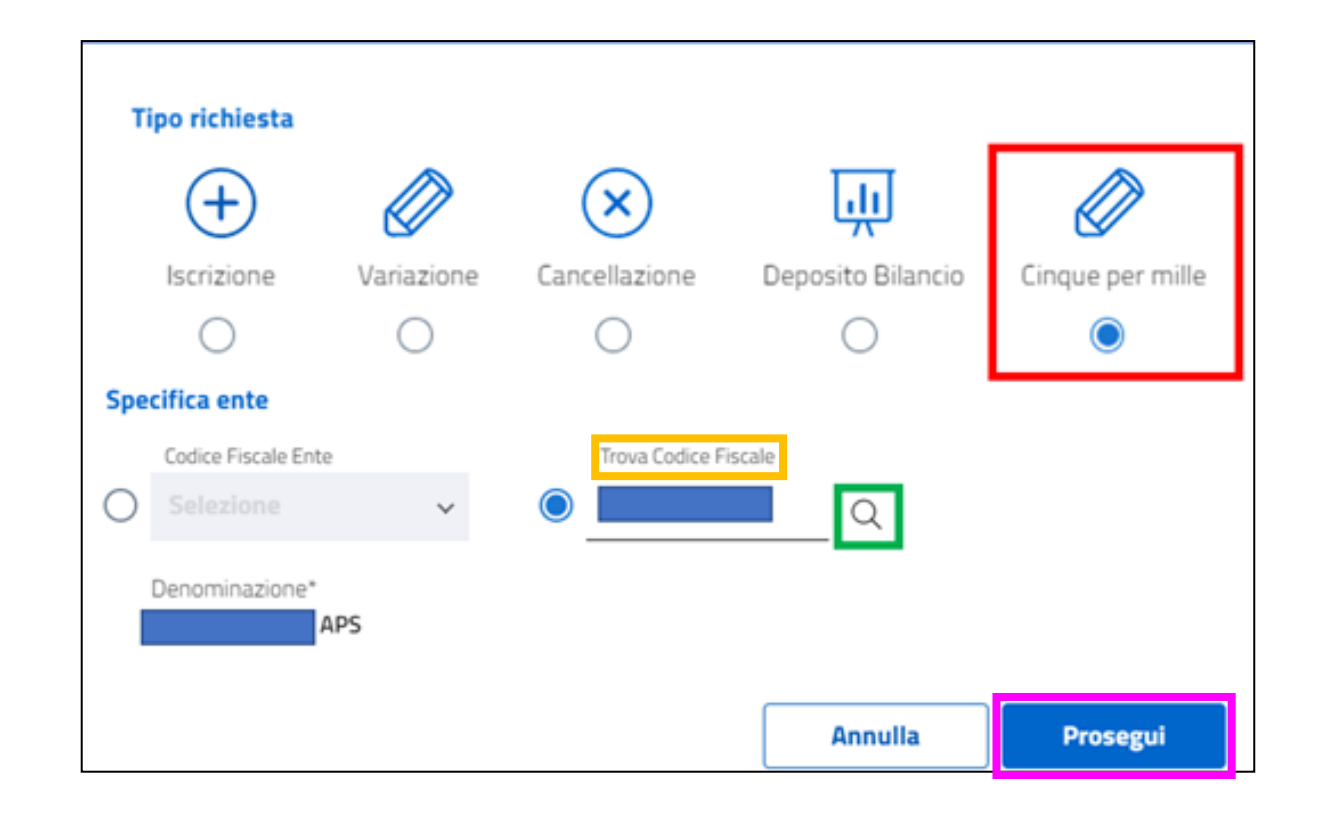

- A questo punto apparirà il nome dell'associazione in basso a sinistra e cliccare su **PROSEGUI** per iniziare la pratica.

#### SCARICARE LA DISTINTA

Una volta inseriti i dati richiesti per la domanda del 5x1000, l'ultima cosa da fare è scaricare la distinta della pratica e ricaricarla firmata digitalmente:

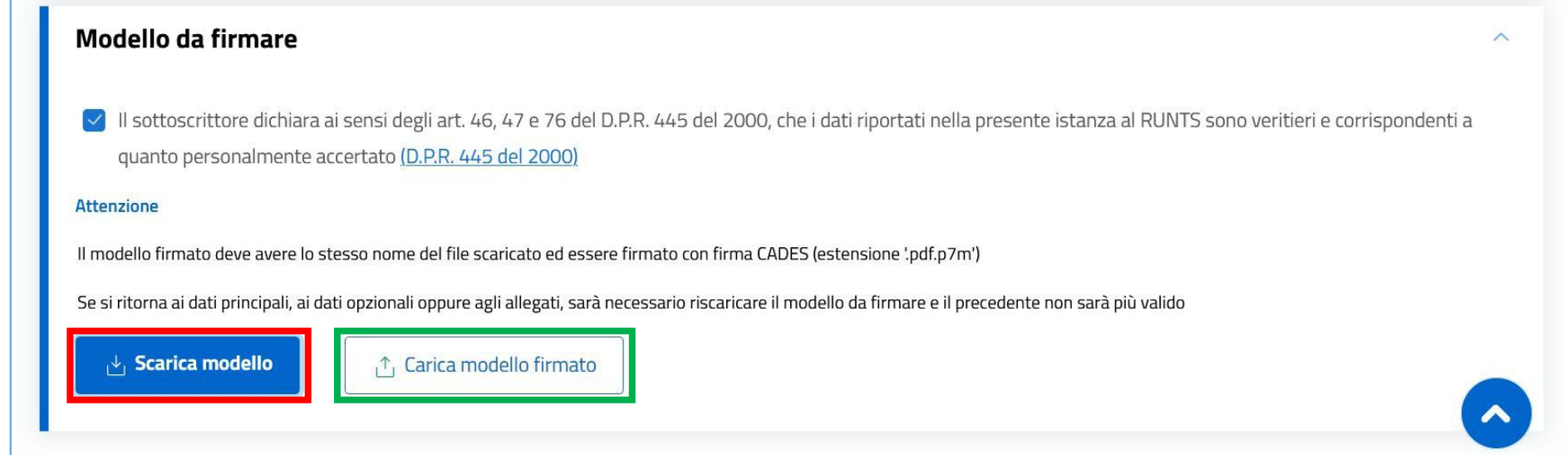

1. Il Presidente **scarica** il modello della distinta e lo firma digitalmente in P7M – CADES 2. La distinta deve essere **caricata** nel RUNTS, senza modificare il nome del file

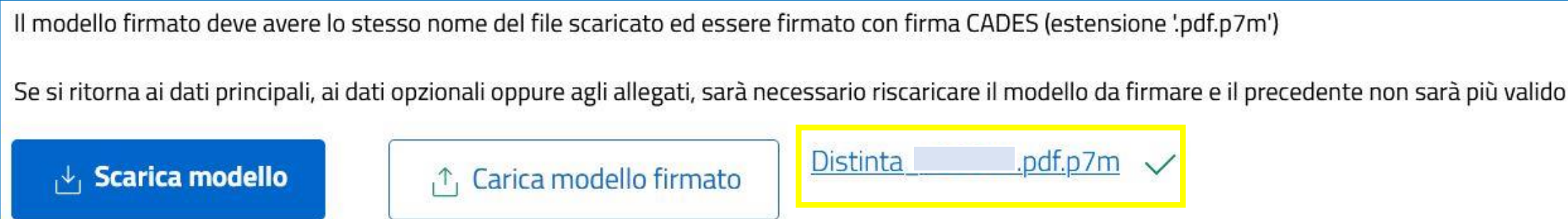

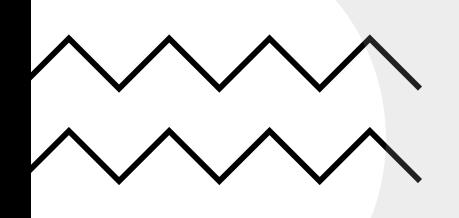

## INVIO RICHIESTA ISCRIZIONE

Dopo aver caricato la distinta nel portale del RUNTS **si INVIA la richiesta**.

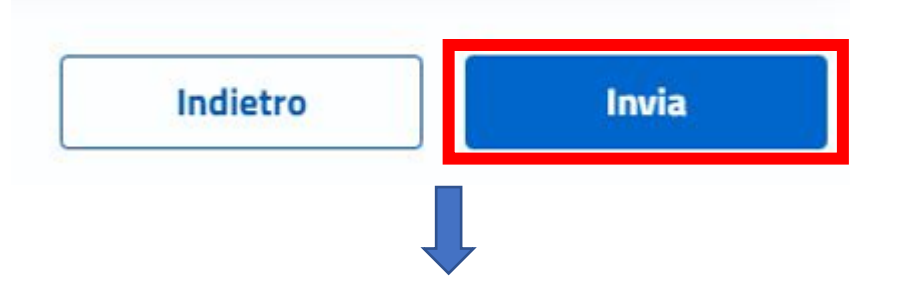

#### Il sistema RUNTS **invierà in automatico una PEC**

**all'Associazione** richiedente contenente la ricevuta di invio.

**N.B.:** E' importante che tutte le associazioni **tengano sempre sotto controllo** la propria **casella PEC**

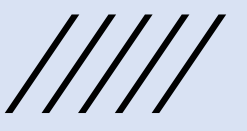